出國報告(出國類別:進修)

# 參加 SEISCOMP3 地震軟體訓練課程

服務機關:交通部中央氣象局 姓名職稱:陳達毅技士 派赴國家/地區:德國 出國期間:107 年 8 月 19 日至 9 月 5 日 報告日期:107 年 11 月 14 日

# 摘 要

地震監測系統 (Earthquake Monitoring System)涵蓋範圍包括資料接收、處理、展示、儲 存及資料提供。現今世界上使用範圍最廣泛的 2 個地震監測系統,分別是由美國地質調査 所開發的 Earthworm 和德國地球科學中心開發的 SeiscomP3。由於這 2 個地震監測系統不 僅功能強大,而且皆為開放原始碼(Open Source)的免費軟體,因此全世界主要的地震觀測 機構都使用這 2 個軟體執行地震監測任務。近年來 SeiscomP3 在圖形介面上的發展日趨成 熟,使得該軟體具有十分強大的資料展示能力;在資料保存和提供方面,也有十分完善的 機制。目前中央氣象局所有即時地震資料作業系統都架設於 Earthworm 軟體中,未來若能 在作業中加入 SeiscomP3 軟體,取其長處並與原系統相結合,相信對於中央氣象局未來的 地震測報業務會帶來很大的進步。本報告將詳細介紹 SeiscomP3 軟體以供日後中央氣象局 地震監測系統進一步發展時參考。

# 目次

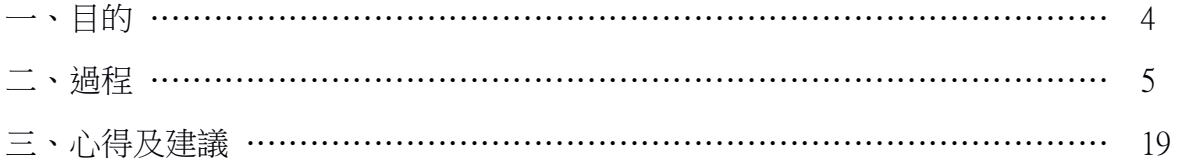

### 一、目的

近年來地震觀測技術日新月異,由於高品質地震觀測設備投入,與地震觀測網密度提 高,使得地震監測能力也隨之提升,但也因此使得管理和維護工作面臨極大挑戰。例如: 如何詳細描述地震站在不同時期所適用的地震儀器參數、如何保存歷史地震資料、如何有 效率地提供資料等等,都是觀測網擴大之後面臨的問題。

中央氣象局(以下簡稱氣象局)地震測報中心(以下簡稱地震中心)近年來積極投入提升 地震測報能力,發展 24 位元地震觀測網和 24 位元地震預警系統,建立井下地震觀測網、 海底地震觀測網,不僅全面更新地震觀測設備,更在軟體建設方面,發展以 Earthworm 軟 體為架構的地震觀測系統,舉凡地震資料接收、處理、展示、傳輸及保存等等,都建立了 一套標準流程,更進一步在此軟體架構下,自行開發了地震速報與地震預警系統。

Earthworm 軟體是由美國地質調查所於 1993 年開始發展的地震觀測軟體,初期目標是 為了建立一套符合現代化需求的系統,以取代舊有的地震觀測系統。該軟體的特色包含以 下 5 點:

1. 模組化: 每一項主要功能都設計成一個模組,使得模組可以獨立運作不受干擾。

2. 跨平台: 系統可以在不同作業系統下運作,方便系統移植到不同的環境。

3. 延展性: 系統適合運用於小型地震觀測網,也適合運用於大型地震觀測網。

4. 連結性: 十分容易與其他系統連結並交換資料。

5. 穩定性: 自動化錯誤偵測與排除功能。

目前全世界 2 大免費且開放原始碼的地震觀測軟體,為美國地質調查所(USGS)的 Earthworm 系統和德國地球科學中心(GFZ)的 SeiscomP3 系統。Earthworm 系統與 SeiscomP3 系統都能夠發展出自動化地震監測系統,但各有所長。Earthworm 系統不僅架構分明,且 基於前述 5 項特色,非常適合用以自行開發地震監測系統,因此地震中心能夠自行發展出 一套功能完整的地震監測系統。但是另一方面,Earthworm 系統因缺乏完善的使用者圖形 介面(Graphical User Interface)與資料庫,使得系統在資料展示和管理方面有所不足, SeiscomP3 系統則具有豐富的使用者圖形介面(Graphical User Interface),能夠展示波形、地 震資訊、測站狀態及測站分布圖,以及具有使用者互動資料處理介面;此外,SeiscomP3 運用 MySQL 資料庫,不僅存放完整的測站詮釋資料(metadata), 也保存所有系統處理過後 的地震資訊,提供網頁伺服器服務(Web Service),讓使用者透過網頁瀏覽器下載所需資 料。SeiscomP3 所提供的資料包括 3 種類型:

- 1. 地震波形資料。
- 2. 測站詮釋資料。
- 3. 地震資訊。

SeiscomP3 軟體具有十分強大的自動化地震資料處理能力,也提供十分方便有效率的地震 資料後處理介面,適合日後在發生重大地震之後,短時間內快速解算餘震活動。

本次參加 SeiscomP3 地震軟體訓練課程,希望能將此免費且開放原始碼的地震監測系 統引進氣象局使用,特別在資料管理、展示及提供等 3 個面向提升現有系統的能力。

# 二、過程

此次所參加的 SeiscomP3 教育訓練課程,是由德國地球科學中心(GFZ)的分公司 Gempa 所舉辦,每年 3 月和 8 月在德國波茨坦市各舉辦 1 次 SeiscomP3 基礎課程,於 4 月 和 9 月各舉辦 1 次進階課程。採小班制教學,強調學員動手實作,課程參與人數約 8 人, 成員來自世界各地。波茨坦市位於德國首都柏林近郊,是一個寧靜且充滿文化的古城市, 氣候宜人,空氣清新,適合學習。表 1 為出國行程安排,圖 1 至圖 5 為課程期間相關照 片,圖 6 至圖 18 為 SeiscomP3 系統相關圖片。

表 1、出國行程安排。

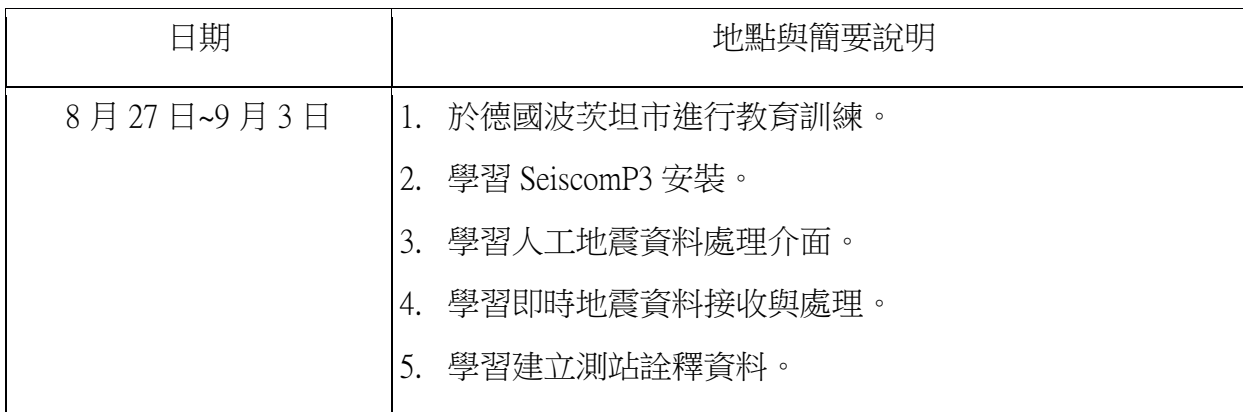

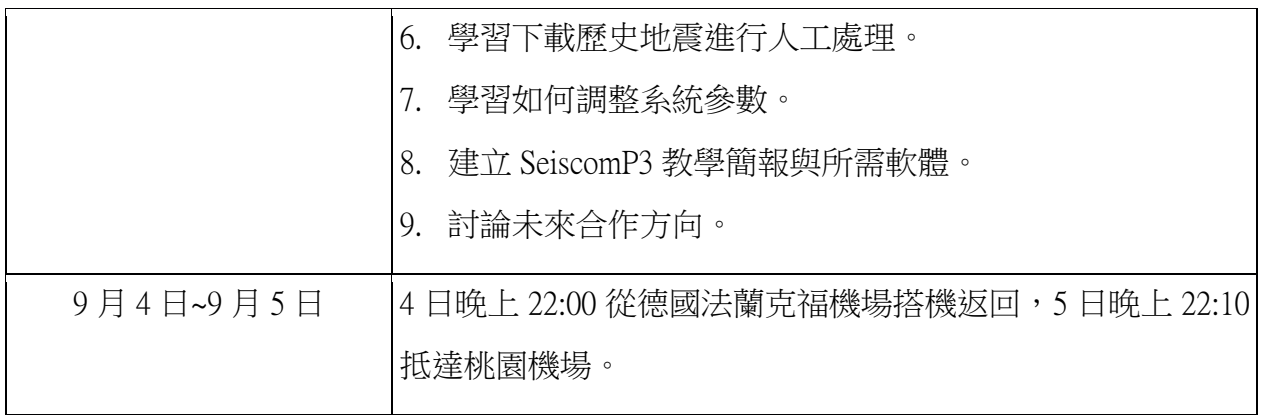

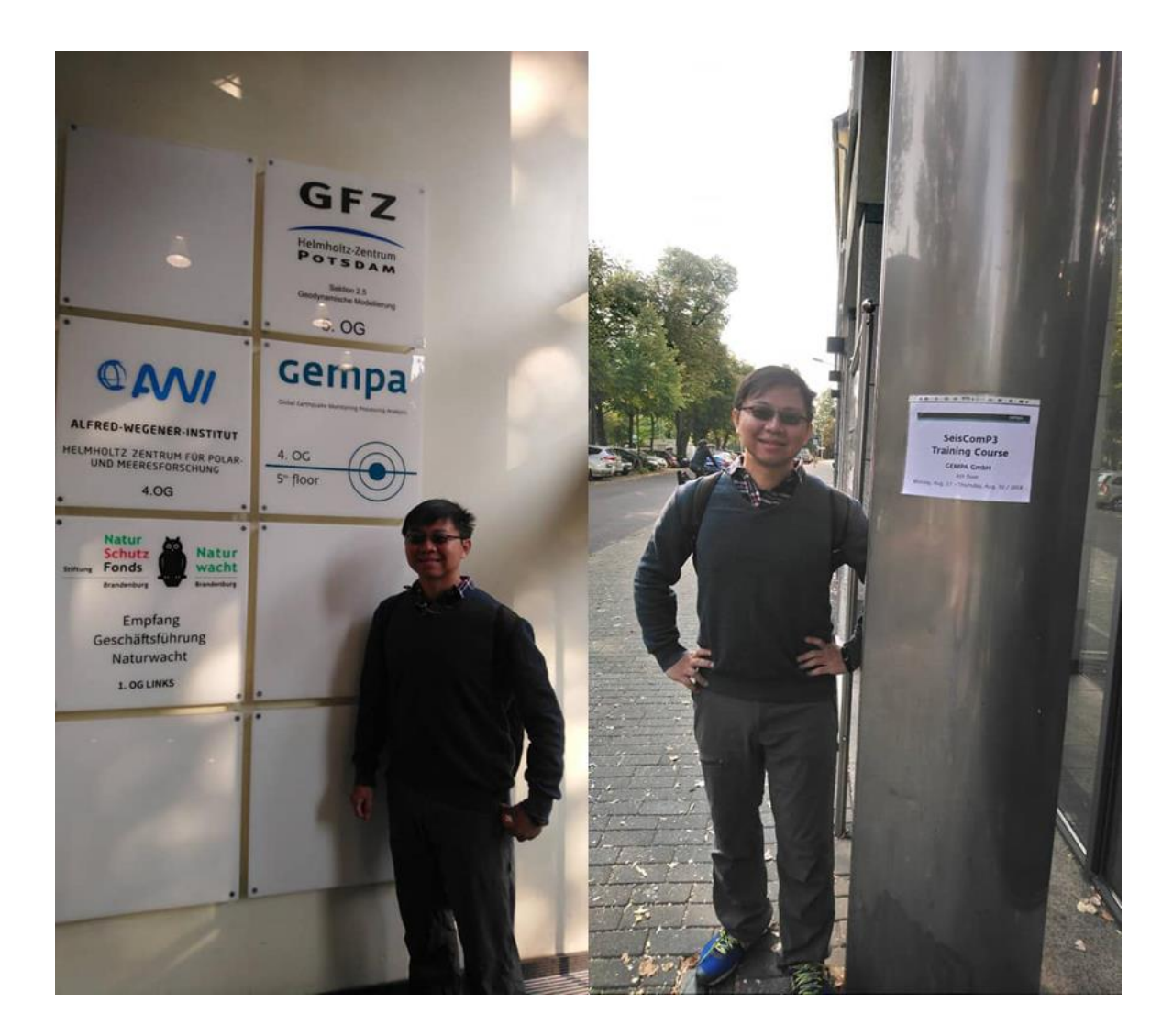

圖 1、陳達毅技士攝影於會場外。

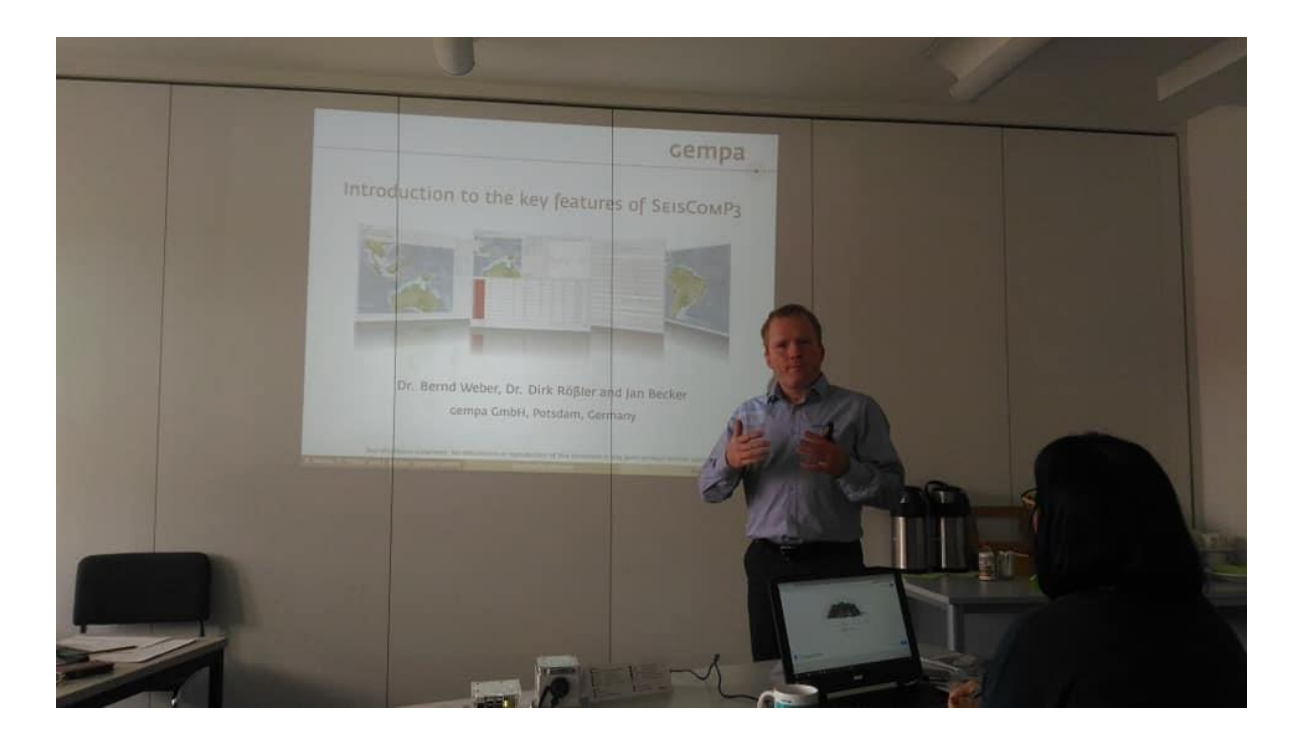

圖 2、課程講師 Dirk Rossler 開場。

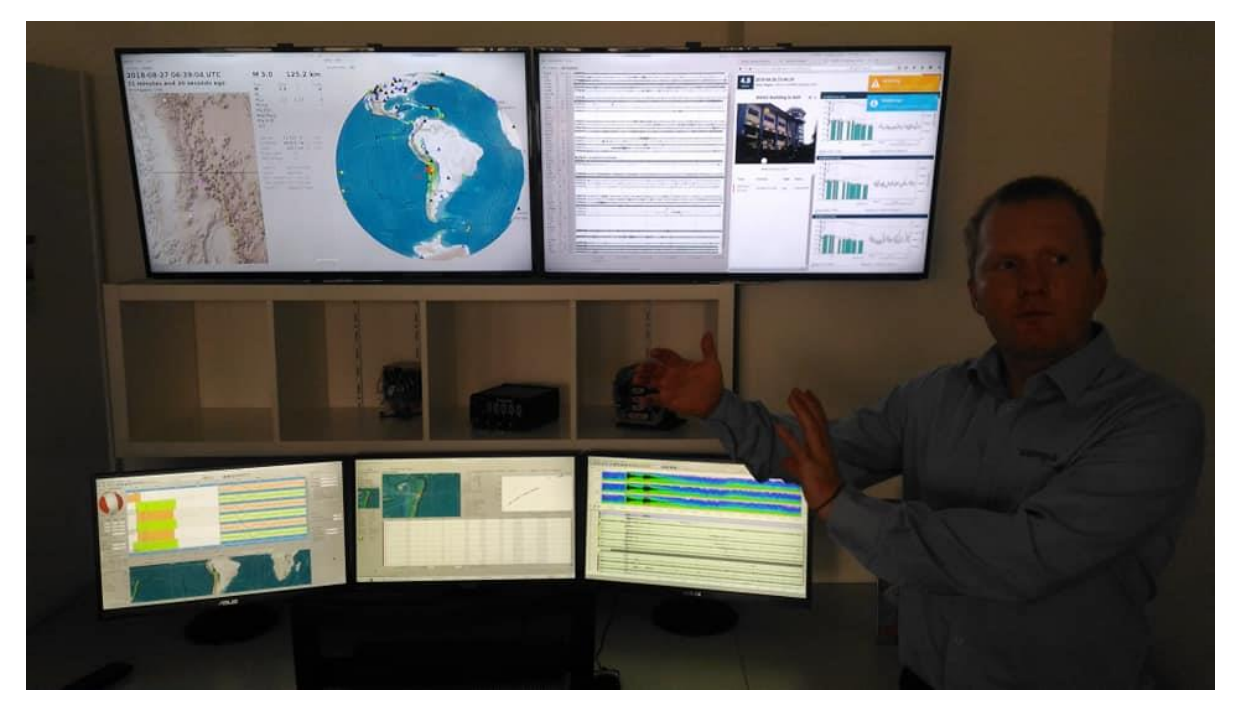

圖 3、課程講師 Dirk Rossler 介紹 SeiscomP3 軟體。

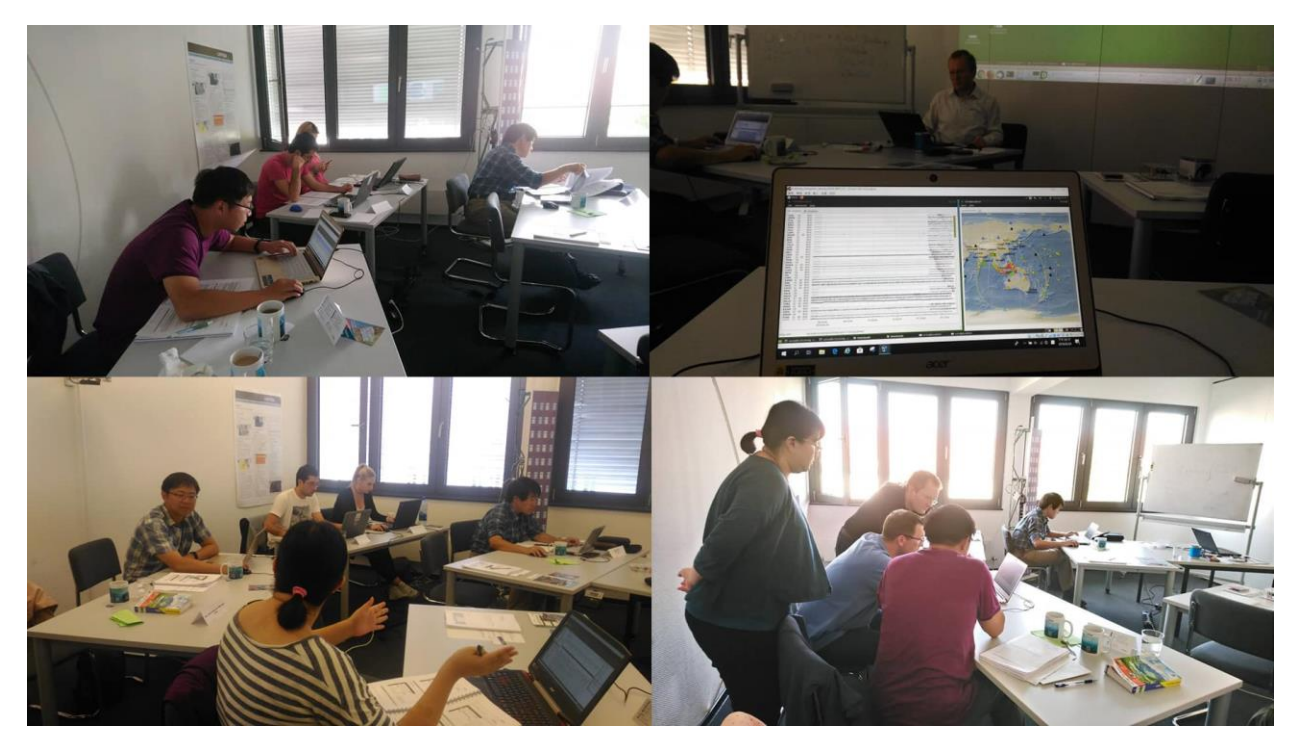

圖 4、(左上圖)實際動手操作;(右上圖)自行架設的系統接收到地震訊號並完成定位;(左 下圖) 學員相互討論;(右下圖) 學員相互討論。

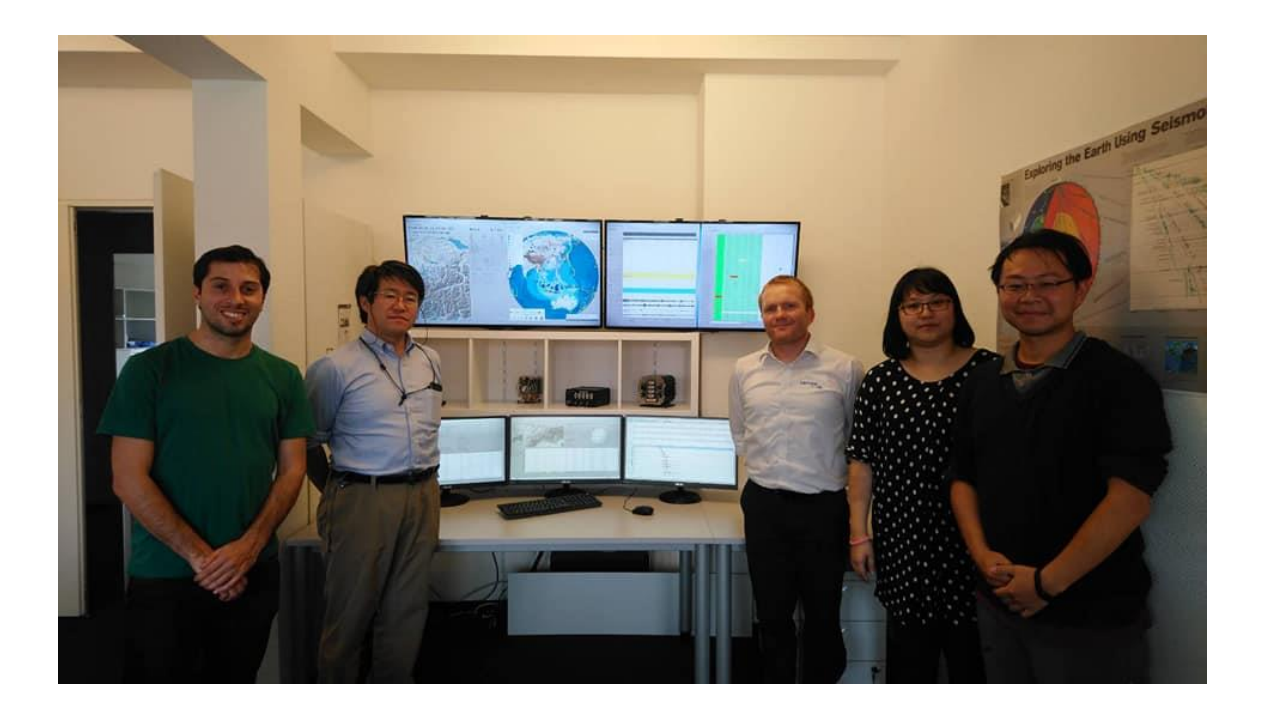

圖5、課程講師與學員合影。(右1)陳達毅技士,(右2)三聯科技詹雅婷工程師,(右3)課程講 師 Dirk Rossler,(左 1)哥斯大黎加大學 Luis,(左 2)京都大學大見士朗副教授。

參與研討會過程中,學習內容分述如下:

(一) SeiscomP3 軟體安裝:

1. 採用 Linux 作業系統, Ubuntu18.04, 預先安裝有用套件, 指令如下:

sudo apt-get install vim screen python-pip git telnet wget ntp

2. 將電腦的 local time 設定為 UTC 時區,指令如下:

sudo timedatectl set-timezone UTC

3. 從網頁: [www.seiscomp3.org/downloader](http://www.seiscomp3.org/downloader下載下列3) 下載下列 3 種檔案:

seiscomp3-version-os-architecture.tar.gz

seiscomp3-version-os-doc.tar.gz

seiscomp3-maps.tar.gz

4. 解壓縮

tar xvf Seiscomp3-version-os-architecture.tar.gz

tar xvf Seiscomp3-version-os-doc.tar.gz

tar xvf Seiscomp3-version-os-doc.tar.gz

5. 將線上申請的 license 檔案放入目錄

mkdir – p  $\sim$ /.seiscomp3/key

cp path/License\* ~/.seiscomp3/key

6. 安裝 Linux 軟體

sudo apt-get update

seiscomp --asroot install-deps base mariadb-server

seiscomp --asroot install-deps base gui

seiscomp --asroot install-deps fdsnws

7. 設定系統環境變數

~/seiscomp3/bin/seiscomp print env >> ~/.bashrc

8. 設定資料庫

sudo systemctl restart mariadb

mysql –u sysop –p seiscomp3 < /seiscomp3/share/db/mysql.sql

9

#### 9. 設定 seiscomp3

seiscomp setup

seiscomp enable [module]

seiscomp start

seiscomp status

(二) SeiscomP3 匯入新測站:

1. 取得測站詮釋資料:

進入 <http://service.iris.edu/fdsnws/station/docs/1/builder/>

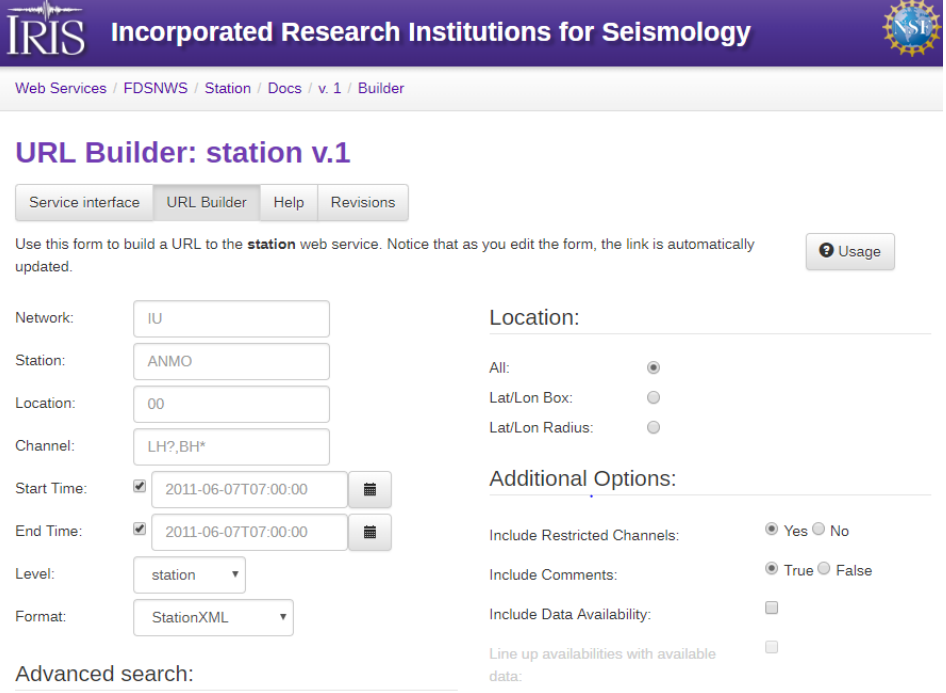

圖 6、透過 IRIS 網頁下載測站詮釋資料。

輸入資料後,選擇 level 為 response, format 為 StationXML, 自動產生 URL, 在終端機上使用 wget 取得資料。

2. 將資料匯入 seiscomp3 中

scconfig -> inventory -> import -> choose correct format

轉換資料格式:

fdsnXML to seiscomp3XML: fdsnxml2inv -f fdsn.xml > sc3.xml

Dataless Seed to seiscomp3XML: dlsv2inv -f dataless.seed > sc3.xml

(三) SeiscomP3 接收即時資料與自動偵測地震: scconfig 提供圖形使用者介面,供使用者設定系統參數 Module configuration : 用來設定模組參數 Station bindings : 各模組參數與測站的配對

Profile : 參數內容

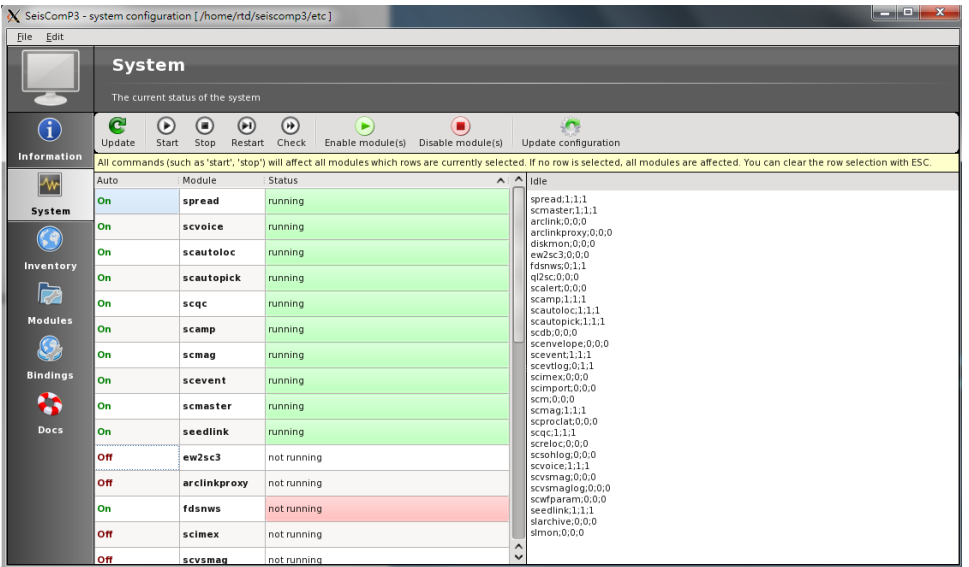

圖 7、透過 scconfig 介面,觀看系統各模組狀態。

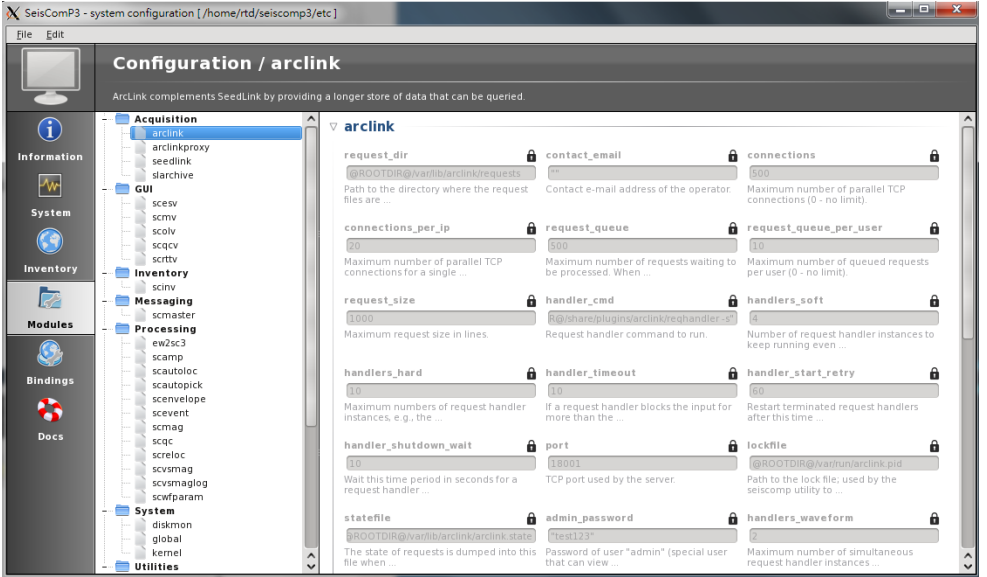

圖 8、透過 scconfig 介面,修改系統各模組參數。

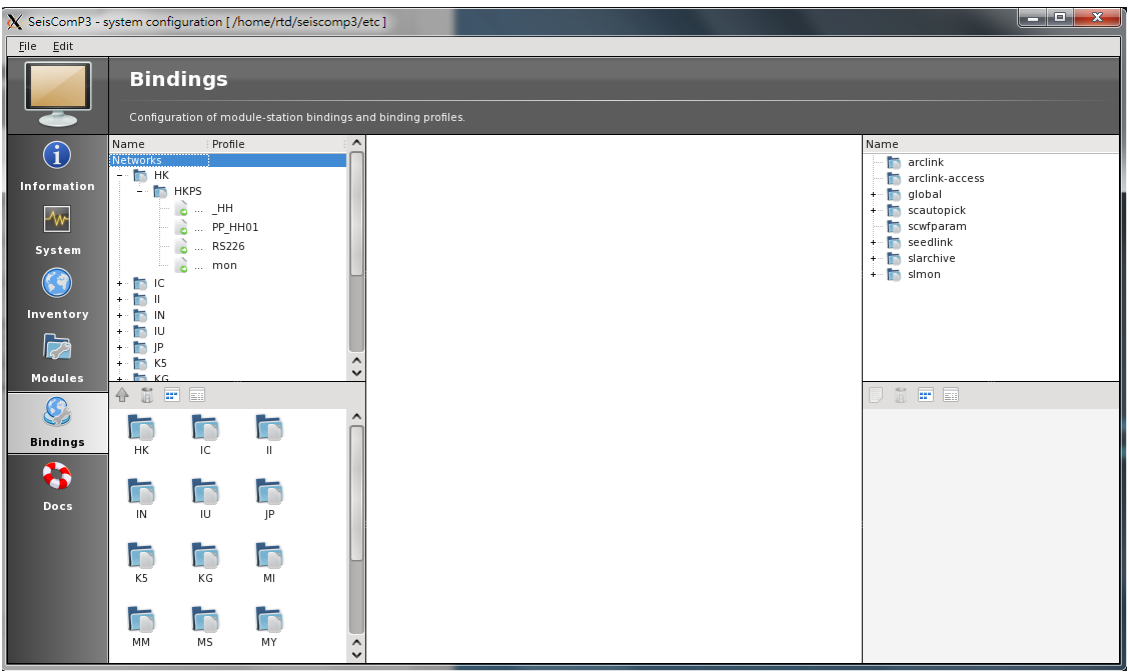

圖 9、透過 scconfig 介面,將各測站參數進行配對。

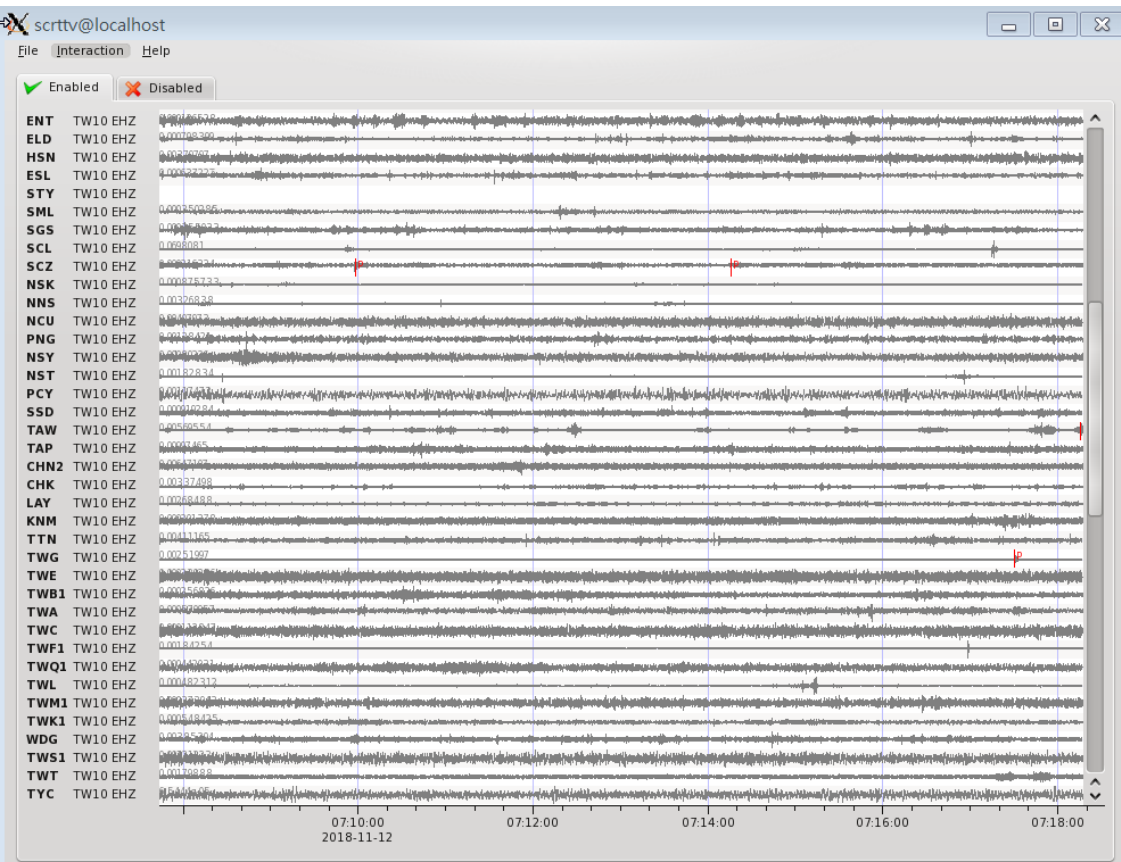

圖 10、透過 scrttv 介面,查看即時地震波形。

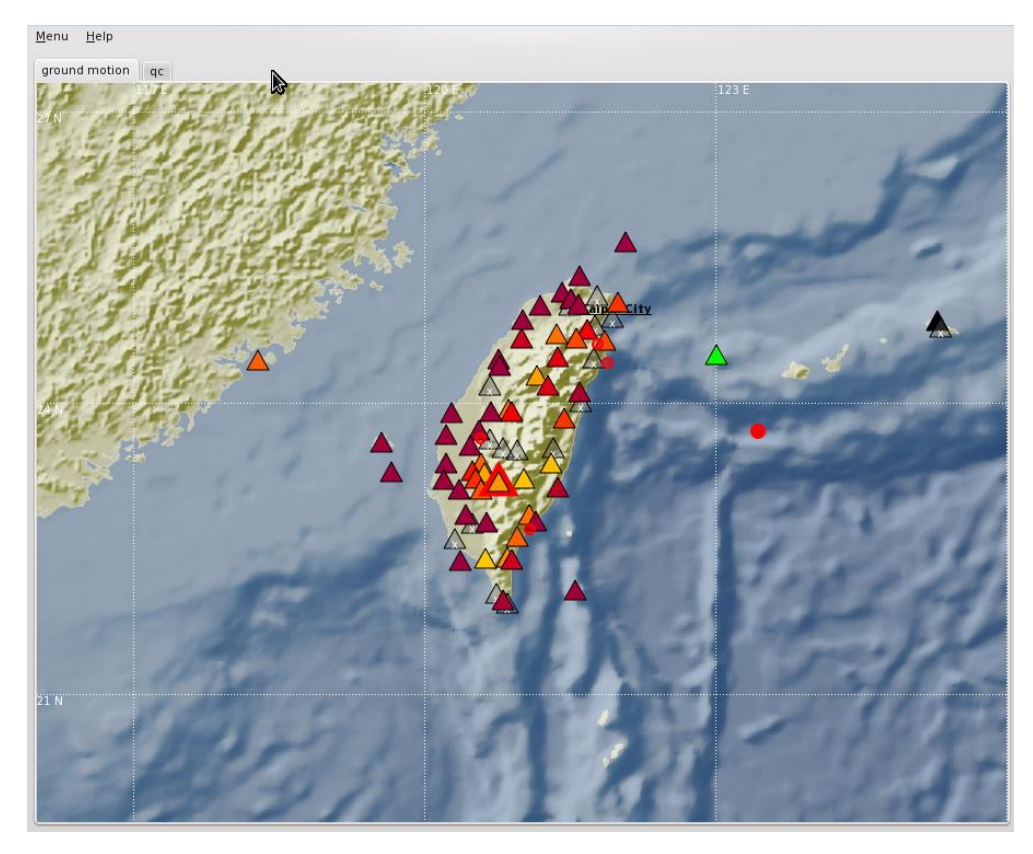

# 圖 11、透過 scmv 介面,查看個測站狀態。

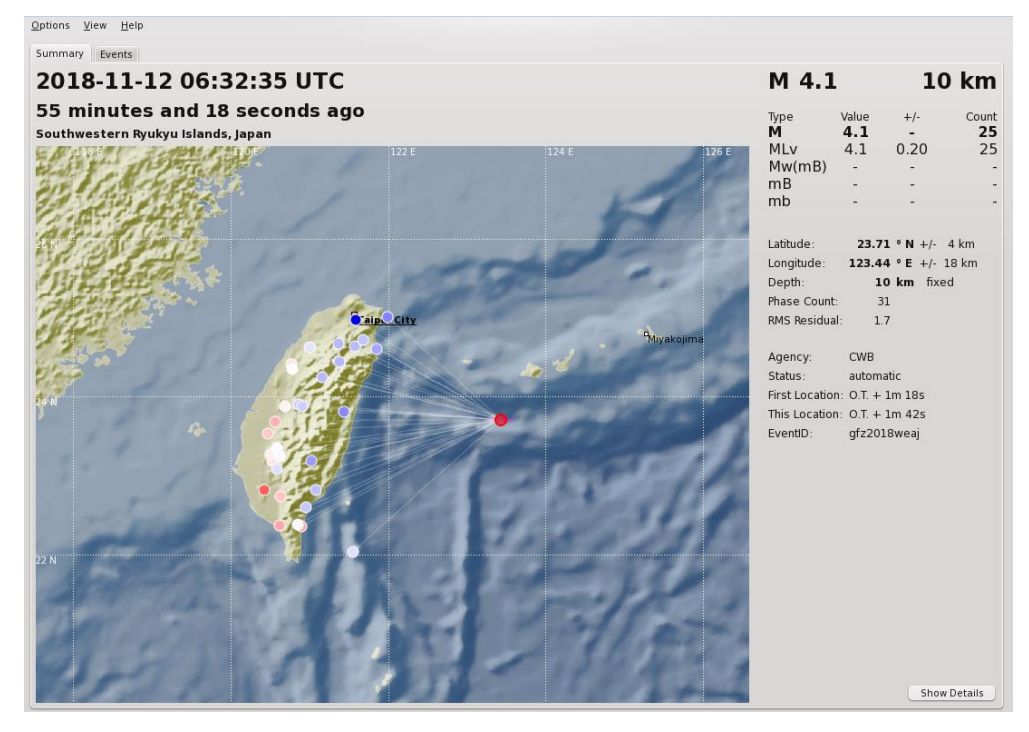

圖 12、透過 scesv 介面,查看地震資訊。

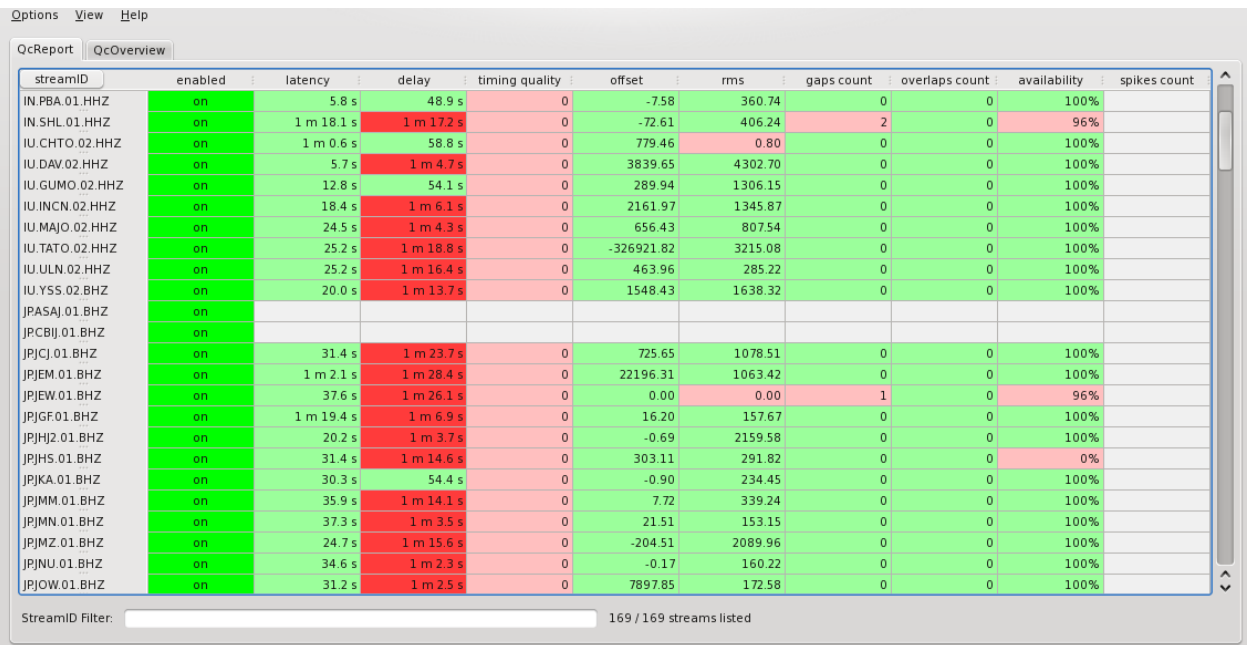

圖 13、透過 scqcv 介面,查看測站資訊。

(四) SeiscomP3 人工處理地震:

從野外蒐集到的地震紀錄也可以透過 SeiscomP3 進行有系統的處理分析,圖 14 為資 料處理流程。

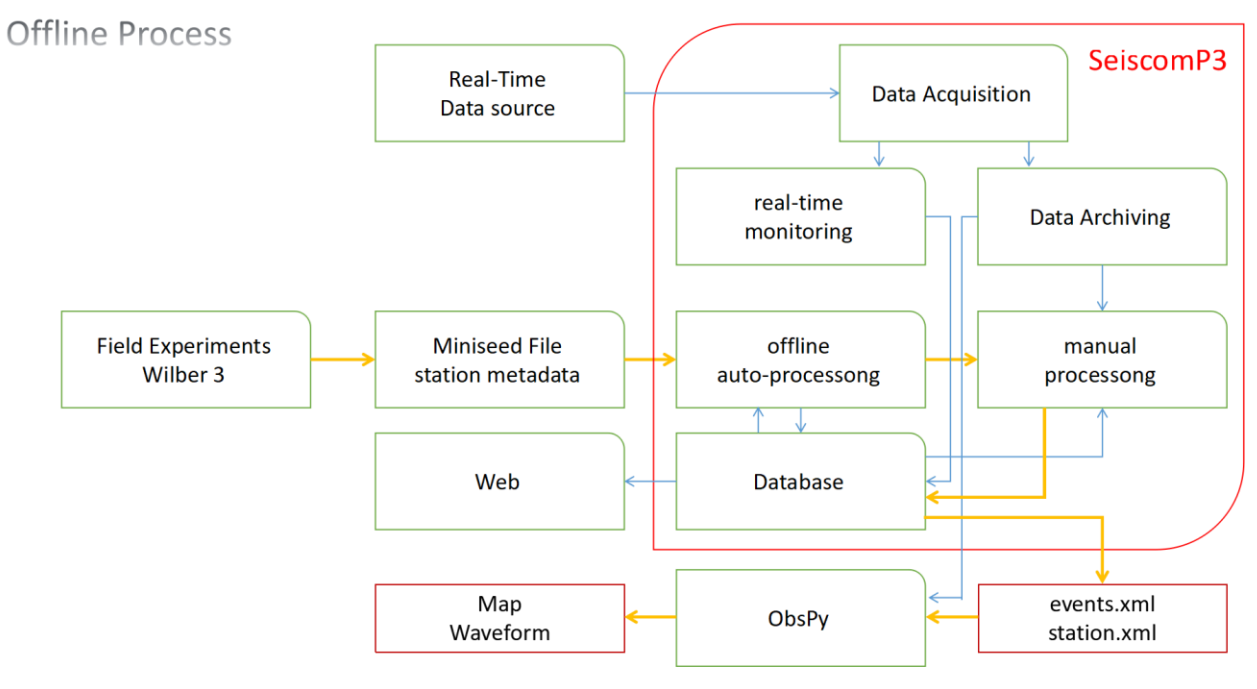

圖 14、系統架構與非即時資料處理流程,黃色線描述主要流程。

待蒐集完資料之後,首先要為每一個測站建立測站詮釋資料,按著將此詮釋資料輸入 進 SeiscomP3 系統中,再用 SeiscomP3 系統之自動資料處理模組預處理後,最後再進入人 工處理階段。自動化處理指令如下:

- scautopick --ep --playback -I file://mymsee.file -d localhost/seiscomp3 > picks.xml
- scautoloc --ep picks.xml -d localhost/seiscomp3 > origins.xml
- scamp --ep origins.xml -I file://mymsee.file -d localhost/seiscomp3 -v > amps.xml
- scmag --ep amps.xml -d localhost/seiscomp3 -v > mags.xml
- scevent --ep mags.xml -d localhost/seiscomp3 -v > events.xml
- scdb -i events.xml -d localhost/seiscomp3 -v

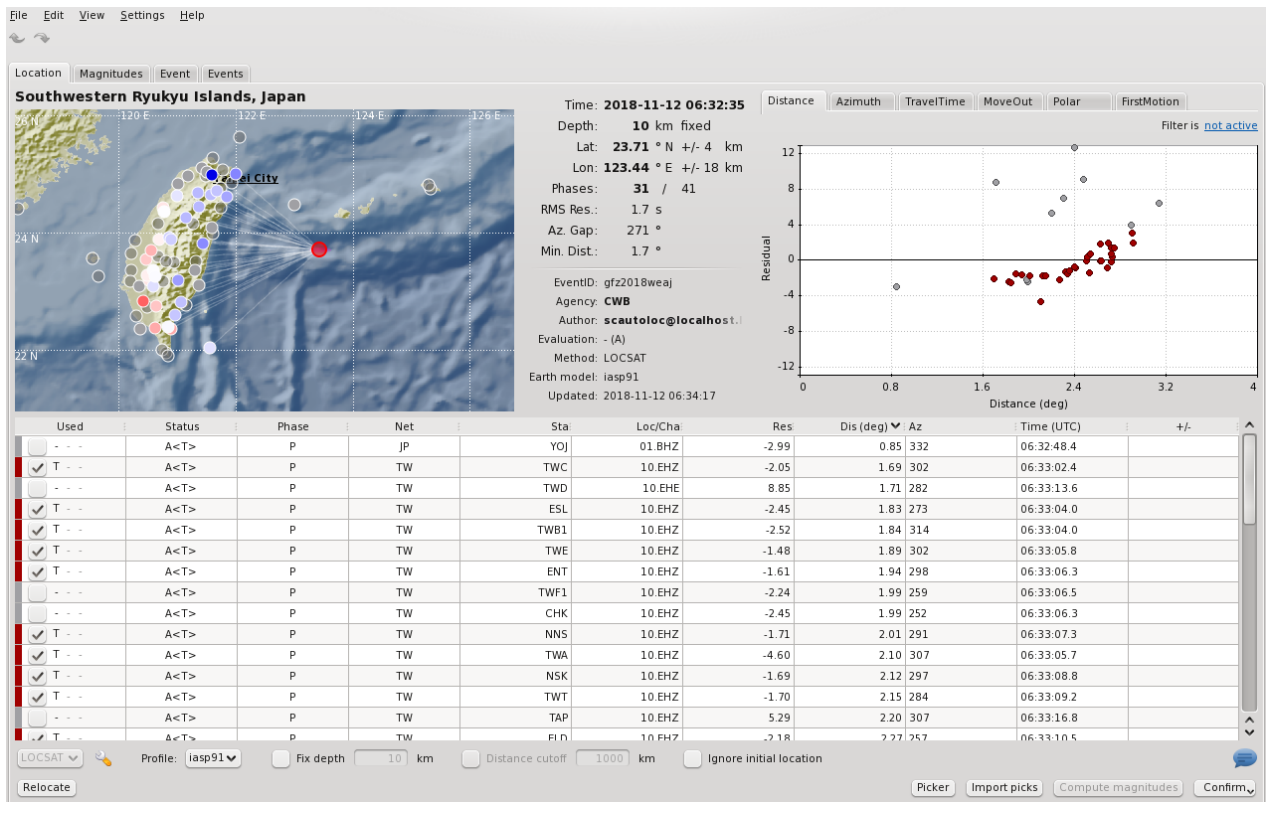

圖 15、透過 scolv 介面,進行地震重定位。

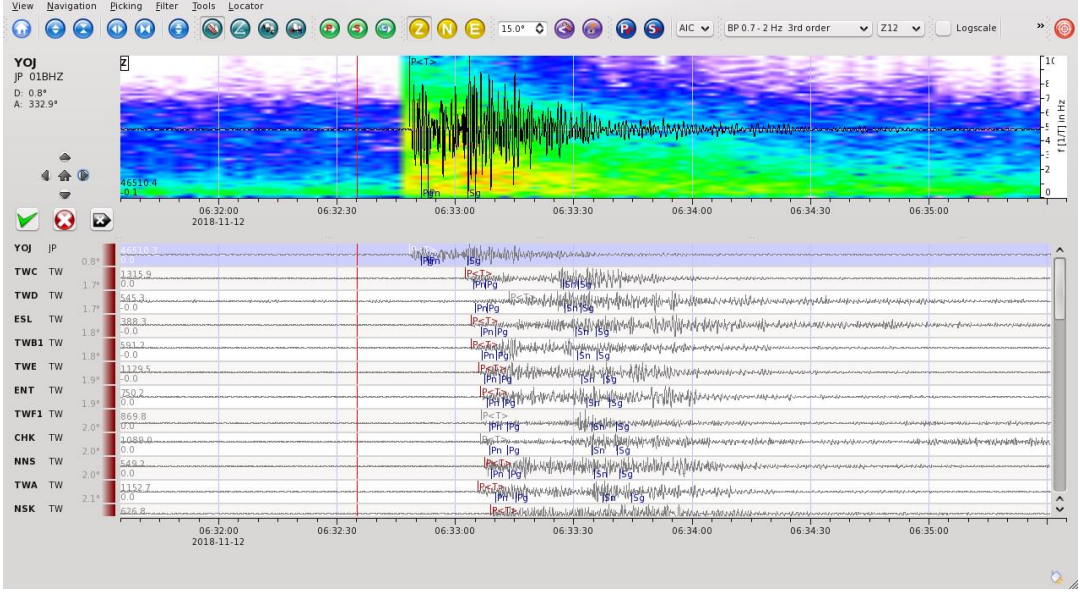

圖 16、透過 scolv 介面,進行地震波形重新 picking。

- (五) SeiscomP3 即時展示歷史地震(real-time playback):
	- 1. 選取 miniseed 格式檔案
	- 2. 按照時間將資料排序:scmssort -v -E <infile> <outfile>
	- 3. 打開相關使用者圖形介面: scrttv; scmv; scesv; scolv
	- 4. 開始模擬: msrtsimul -v mymseed.file

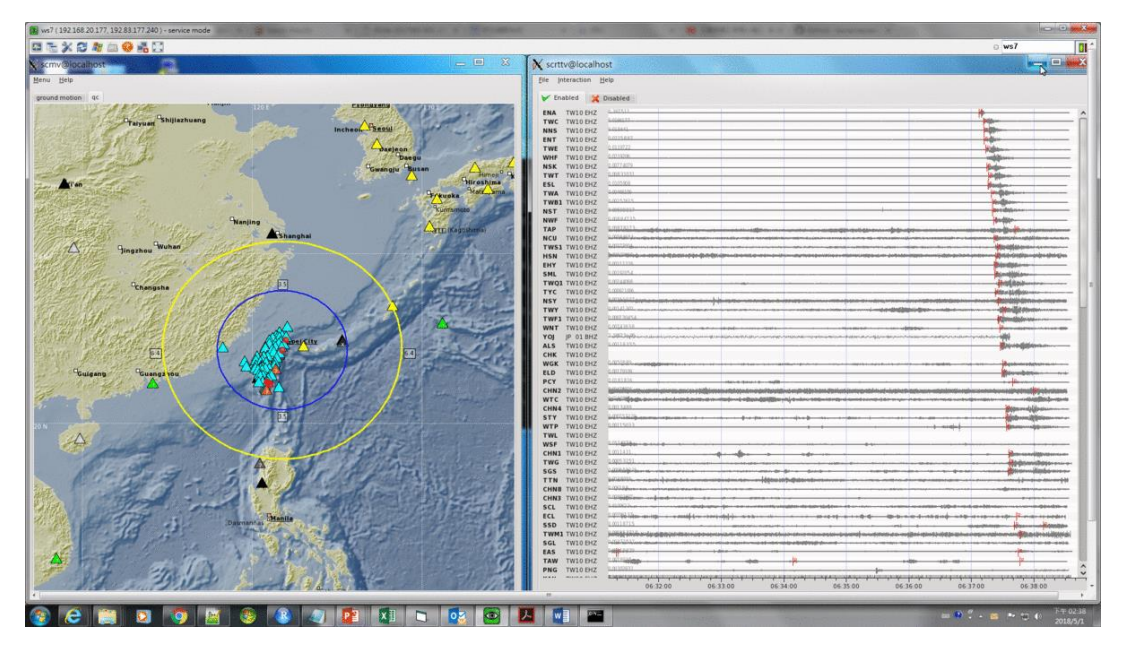

圖 17、即時展示歷史地震。

(六) SeiscomP3 參數調整:

在自動挑選 P 波波相時,可以透過不同的組合改善挑選的準確度:

• RMHP(10) $>>ITAPER(30)>>BW(4,1.0,10)>>STALTA(1,40)$ 

其中 RMHP 表示高頻移動平均,ITAPER 表示截取時間窗長度,BW 表示 Butterworth 濾波 器,STALTA 表示短時間窗與長時間窗。另外在進行定位時,可以修改速度模型和格點搜 尋法中的格點。在進行規模計算時,可以修改震波衰減公式。

(七) SeiscomP3 資料管理:

 在 SeiscomP3 系統中有許多資料可以透過指令或是網頁取得。一般而言地震資料可以 分成 3 類:

- 1. 地震波形。
- 2. 測站詮釋資料。
- 3. 地震資訊。

在 SeiscomP3 系統中提供 Web Service 方式,讓使用者非常方便取得資料。

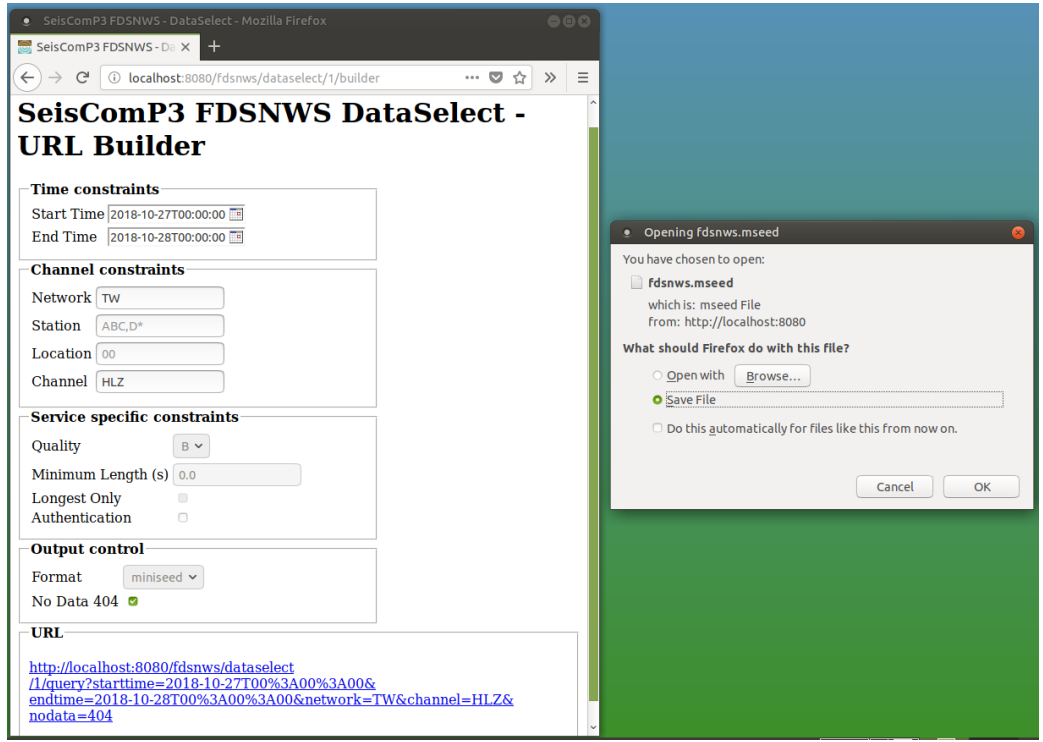

圖 18、透過 Web Service 方式,取得波形資料。

#### 另外也可以透過各種指令取得資料:

- 1. 展示 Evnet ID: scevtls -d localhost/seiscomp3
- 2. 下載波形資料: scevtstreams -d localhost/seiscomp3 -E <eventID> -L 0 -m 300 | scart -dsvE --list /home/sysop/seiscomp3/var/lib/archive > mseed.sorted
- 3. 下載波形資料: scart -dsvE -t "2013-01-10 00:00:00~2013-01-10 00:10:00" <archive\_Dir> <mseed\_File>
- 4. 下載地震目錄及波相資訊: scbulletin -E <EventID> -d localhost/seiscomp3 -3 > <filename>
- 5. 下載地震資訊: scxmldump -d localhost/seiscomp3 -E <EventID> -PAMFf -o event.xml
- 6. 下載測站詮釋資料: scxmldump -d localhost/seiscomp3 -If -o inventory.xml
- 7. 下載系統參數: scxmldump -d localhost/seiscomp3 -Cf -o config.xml
- 8. 上傳資料到資料庫: scdb -i event.xml -d localhost/seiscomp3
- 9. 清除資料庫,只保留最近幾天: scdbstript -d localhost/seiscomp3 --davs 30
- 10. 上傳波形資料到目錄: scart -I <mseed\_File> <archive\_Dir>
- 11. 上傳一組波形資料: cat <all your miniseed Files> | scmssort -u | scart -I file://- <archive\_Dir>
- 12. 波形資料排序: scmssort -u <initial\_mseed\_File> <out\_mseed\_File>

#### (八) SeiscomP3 系統擴充與發展:

 SeiscomP3 系統提供 Python 語言的開發環境,使用者可以自行撰寫 Python 程式與系統 溝通,再配合近年來在 Python 語言中發展的地震資料處理套件 ObsPy,讓使用者有更大的 發展空間。以下列出 ObsPy 套件的各項功能:

- 1. 讀寫任何地震資料格式。
- 2. 能夠和資料中心的伺服器連線,以擷取資料。
- 3. 強大的地震訊號處理模組。
- 4. 支援測站詮釋資料。
- 另外, SeiscomP3 還提供以 Python 語言撰寫的系統發展工具, 包含以下功能:
	- 1. 客戶端程式連線到系統訊息伺服器。
	- 2. 從系統資料庫取得測站詮釋資料。
	- 3. 從系統取得波形資料。

# 三、心得與建議

SeiscomP3 軟體由德國地球科學中心所發展,能夠肩負起地震資料中心的各項任務, 包括:即時資料接收與傳輸、資料保存與提供、地震資訊發布及資料展示等。相較於美國 地質調查所發展的 Earthworm 系統,兩套系統雖都有相似的功能,但是在某些地方還是各 有所長,因此若能將兩套系統結合,各取所長,一定能夠提升並改進氣象局現有的系統。 未來發展方向如下:

- (一) 針對遠地地震資訊掌握,目前依靠美國地質調查所或太平洋海嘯警報中心所提供的地 震資訊,較為費時。若採用 SeiscomP3 接收全球即時地震資料,並且自動化定位,該 系統所提供的震源資訊,可以比美國地質調查所或太平洋海嘯警報中心在網頁上公告 的時間快數分鐘,未來若進一步能夠建立全球性的自動化震源機制解系統,更可以模 擬海嘯抵達時的海浪波高,如此對我國的海嘯防災有極大的助益。
- (二) SeiscomP3 系統有一套完善的自動化資料處理流程與地震後人工處理流程,未來若氣 象局要精進地震資料處理程序,可以參考此一架構,做更進一步的發展。
- (三) SeiscomP3 系統有強大的圖形展示介面和資料提供介面,也有完善的即時資料傳輸機 制,除了地震資料外,任何的時間序列資料(例如:潮位、雨量、地下水位……等)都 可以透過此系統,進行資料傳輸、保存、展示與提供。
- 建議如下:
- (一)目前氣象局地震預警系統解算地震定位時所採用的方法為 Geiger 反演法,相較於隔點 搜尋法較為費時,建議參考 SeiscomP3 系統中的地震定位方法,並投入更多時間,密 集進行測試,可望將地震預警系統資料處理時間再縮短數秒。
- (二)資料保存與提供是每個地震觀測中心的任務之一,氣象局在完成高密度與高品質的地 震觀測網後,一直缺乏有系統地投入人力建置標準的測站詮釋資料,導致資料的可用 性降低,研究學者無法輕易且正確地使用資料,因此建議氣象局應該重視測站詮釋資 料的建立與管理。
- (三) SeiscomP3 系統的 Web Service 功能十分適合於資料提供,建議氣象局的地球物理資 料管理系統能夠朝此方向努力,建立類似的系統,以提供方便且簡單的資料下載模 式。